# Patient Authentication

## How to allow a 3rd party app to access your health record

Patients of providers that use Epic software are able to connect 3rd party applications (apps) to retrieve parts of their health record for their own personal use. Examples of data that can be pulled into an app include lab results, allergies, medications, and immunization history.

In order to authenticate an app to retrieve your health data, follow these steps (note that images may not reflect your healthcare organization's exact layout or content for each step in the process):

- 1. Make sure you have a MyChart (patient portal) account created for your healthcare provider organization. You will need your login credentials for the authentication process. Note: MyChart is an Epic branded name. Your organization may use a different name for their patient portal.
- 2. Access the application on your personal device. Carefully review the app's terms and conditions.
- 3. The app may ask you to select your healthcare provider from a list. Select your healthcare provider.
- 4. You will now be redirected to your provider's MyChart login screen. Enter your credentials to continue.

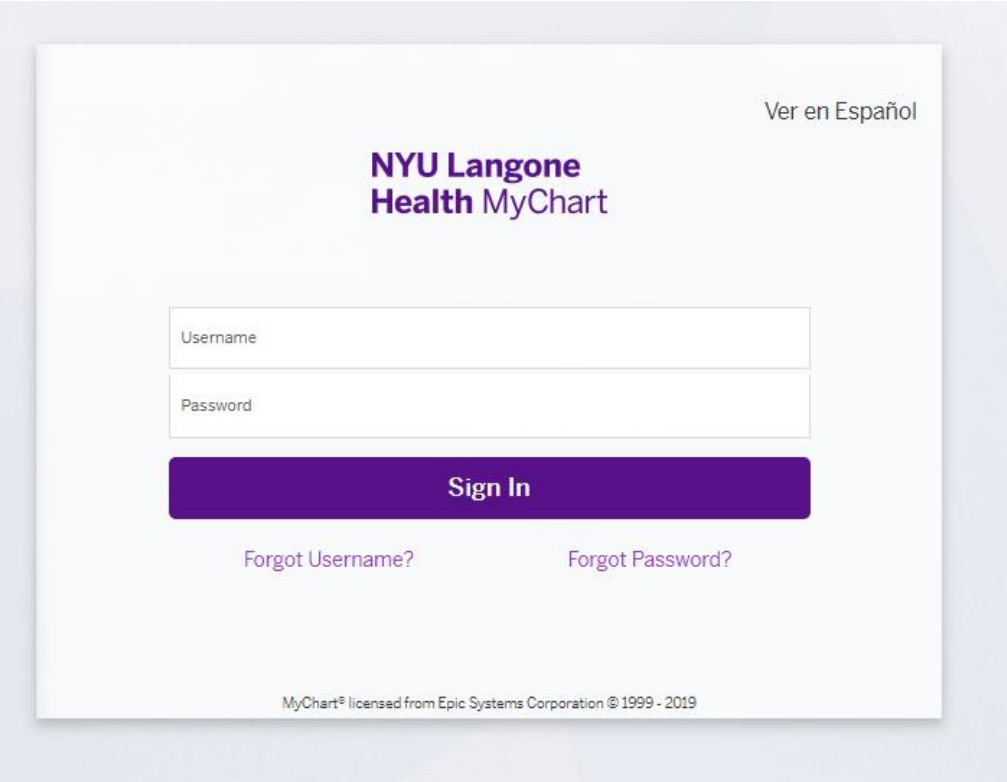

- 5. If you have proxy access for another person, you will need to select to which account you are linking the app.
- 6. You may see a page with details about the application. These details come from a questionnaire that the app developer fills out and attests to, such as how the app is funded, whether it distributes your data to other parties, and whether you're able to delete or see records of the data the app collects. Review this information carefully and determine whether you would like the app to have access to your health information. If you would like to allow the app to access your data, check the "I have read the statements above" box, and then click "Allow Access".

Example of an app that has filled out questionnaire with useful information:

#### **NYU Langone Health MyChart**

#### Allow Access to Your Account

Application Name wants you to share your health data with them by linking your NYU Langone Health MyChart account. Note that this app might have been created by a developer who is not affiliated with your healthcare organization.

#### What you need to know about Application Name

Before allowing Application Name to access your account, please be aware of the following important details. This information is provided by the creators of Application Name.

All mentions of the term "data" hereafter refers to the data from your electronic health record.

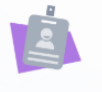

Who is offering the app? This app is not provided by your healthcare provider, but is provided by Application Name, who must follow HIPAA federal health privacy laws.

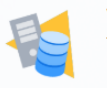

Where does this app save your data? This app does not save your data.

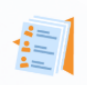

Does the app developer allow you to obtain a record of the data that have been collected about you?

The app developer does not allow you to obtain a record of the data that have been collected about you.

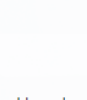

How does the app developer use your data? The app developer may use data about you to improve its services in the future. Application Name's privacy policy and statements may have more details on how and when the app uses your data.

### Allow or Deny Access

**Deny Access** 

**Example 3d on the Secret Coope Play** 

**Allow Access** 

Application Name wants your permission to access the following information:

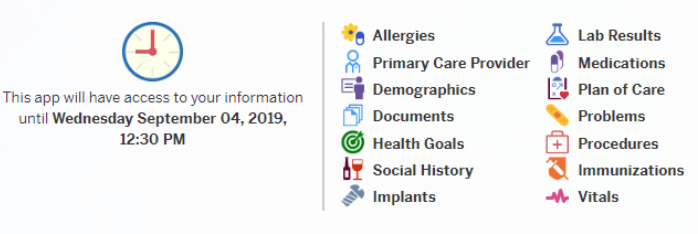

If you have concerns with any one of the points listed above, please deny Application Name from accessing your account.

If you want to grant access, please proceed by confirming you have read the statements above. You can find further information within the app's privacy policy and statements.

 $\Box$  I have read the statements above

FAQs Privacy Policy Terms and Conditions Nondiscrimination Statement Contact Us

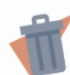

Does this app allow you to delete the data that have been stored about you?

Only people who have access to this device

This app is funded by another healthcare

Who has access to your data when you

How is this app funded?

provide it to this app?

could access the data.

provider.

This app does not allow you to delete the data that have been stored about you. The app does not keep your data if you remove the app from your device and close vour account.

The privacy policy and statements of Epic may contain more details.

7. You can review and remove app access to your health data at any time by navigating to the 'Manage My Linked Apps and Devices' page in MyChart.

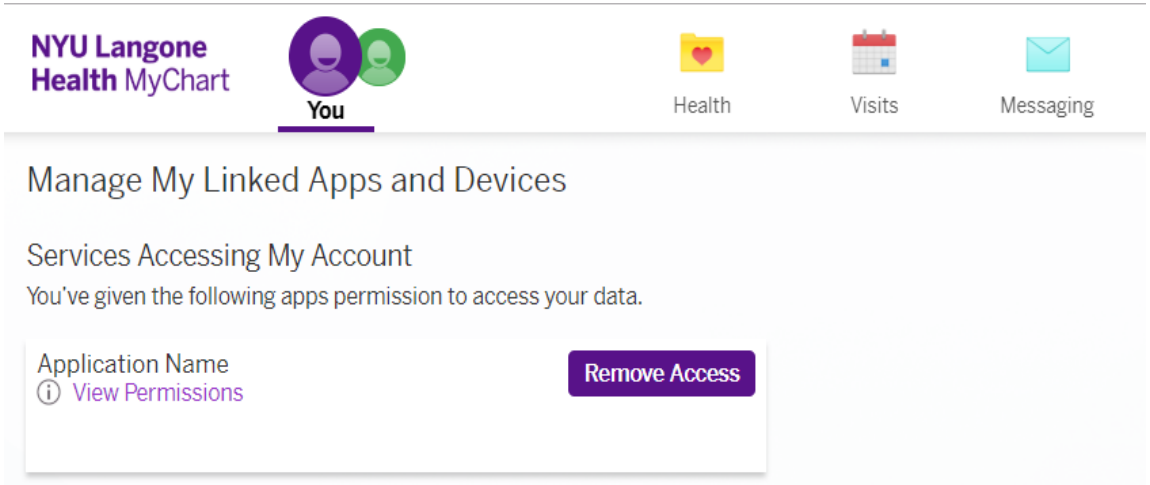